## **FASES DEL REGISTRO DE CONTRATOS POR HONORARIOS E INDUCCIÓN AL SISTEMA RHNET**

**UNIDAD DE POLÍTICA DE RECURSOS HUMANOS DE LA ADMINISTRACIÓN PÚBLICA FEDERAL**

**DIRECCIÓN GENERAL DE ORGANIZACIÓN Y REMUNERACIONES DE LA ADMINISTRACIÓN PÚBLICA FEDERAL**

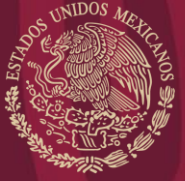

FUNCIÓN PÚBLICA

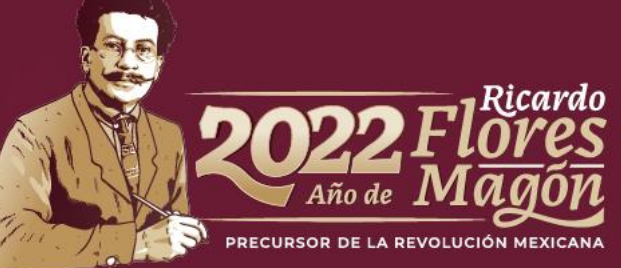

## **CONTENIDO**

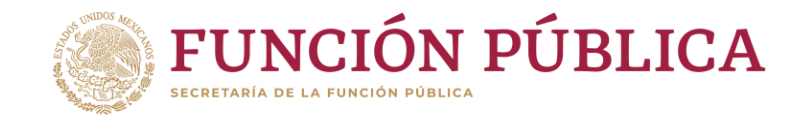

- Fases del registro de contratos por honorarios.
- Secciones del módulo de honorarios en RHnet.

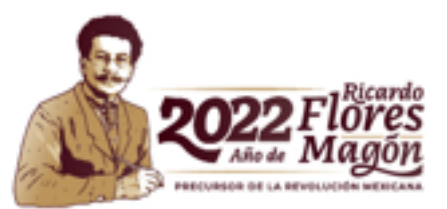

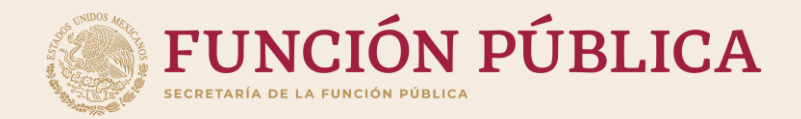

## **FASES DEL REGISTRO DE CONTRATOS POR HONORARIOS**

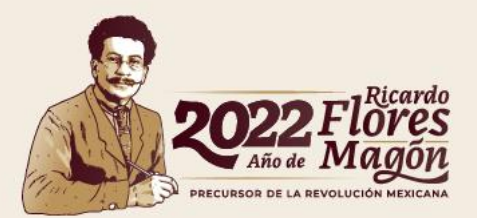

### **Fases del registro de contratos por honorarios**

### **FUNCIÓN PÚBLICA**

#### Fase 3

La fase 3 corresponde a la autorización o cancelación de los contratos por honorarios, que realizará del operador que tenga el perfil de OM/TUAF/RI.

El registro de contratos por honorarios puede darse por concluido hasta la autorización de los mismos.

Una vez que la fase 1 ha concluido, se procede a enviar los contratos por honorarios para autorización por parte del Oficial Mayor (OM) / Titular de Unidad de Administración y Finanzas (TUAF) / Responsable de Institución (RI).

Autorización por el OF/TUAF/RI

Carga de contratos en RHNET

Envío de contratos para autorización

#### Fase 1

En esta fase el operador del módulo de honorarios de cada institución registrará de manera individual o de manera masiva la información del o los contratos autorizados de prestadores de servicios profesionales por honorarios en el Sistema RHnet.

Fase 2 A partir de ese punto, comenzarán a correr los 30 días naturales establecidos para completar el contrato por honorarios y así pasar a la fase

2.

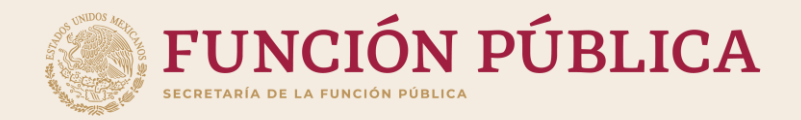

## **SECCIONES DEL MÓDULO DE HONORARIOS EN RHnet**

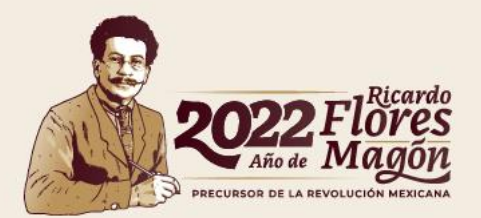

### **Módulo de honorarios en RHnet**

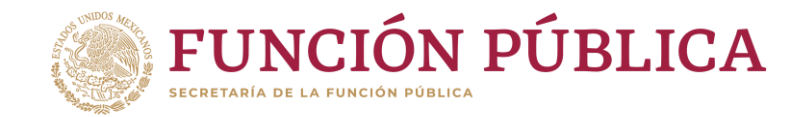

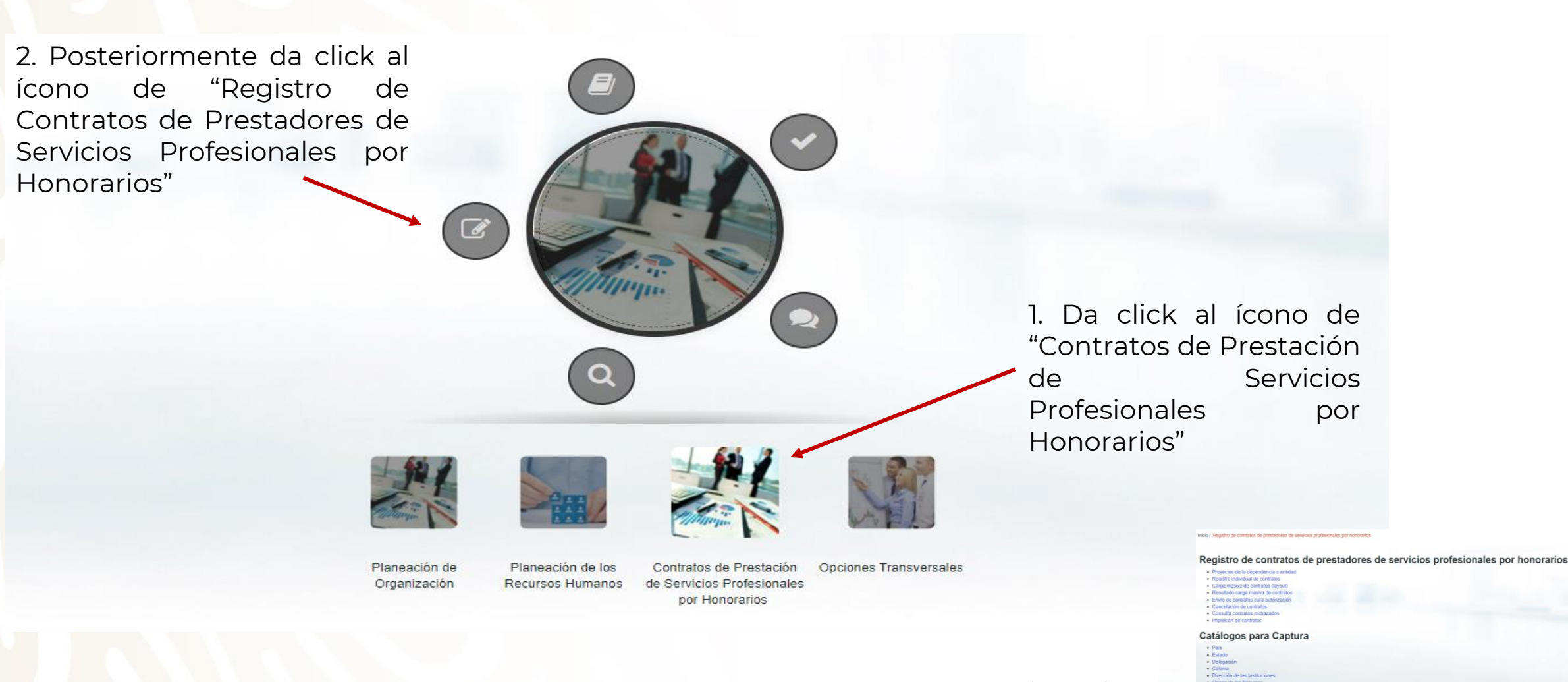

**Menú del Modulo**

#### A continuación…

### **Secciones del módulo de honorarios**

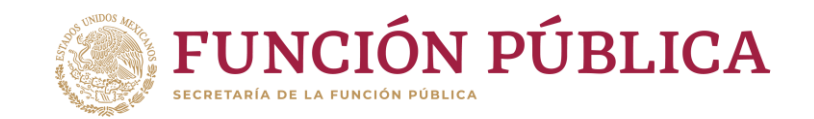

Registro de contratos de prestadores de servicios profesionales por honorarios

Esta sección permite realizar modificaciones y/o cargar contratos Esta sección permite a las de manera individual. Esta opción sí instituciones consultar sus proyectos, permite la carga de contratos con los cuales cuentan con un ID que se compatibilidad de empleo. • Proyectos de la dependencia o entidad usará para la carga de contratos Esta sección permite realizar la carga • Registro individual de contratos masiva mediante layout. Esta opción Esta sección permite enviar a no permite la carga de contratos con • Carga masiva de contratos (layout) autorización los contratos que ya compatibilidad de empleo. estén completos y no presenten • Resultado carga masiva de contratos errores. • Envío de contratos para autorización Esta sección mostrará el resultado de Esta sección permite notificar en caso cada uno de los contratos que incluye • Cancelación de contratos de que un prestador de servicios el layout de la carga masiva. cause baja anticipada al la fecha de  $\bullet$  Consulta contratos rechazados término de contrato. Esta sección permite generar un · Impresión de contratos machote con los datos Esta sección permite consultar los proporcionados una vez que los contratos rechazados por el contratos fueron autorizados por el OM/TUAF/RI. OM/TUAF/RI.

#### **Menú del Modulo**

## **Contactos DGOR**

# luramirez@funcionpublica.gob.mx hpaez@funcionpublica.gob.mx

Lucy Ramírez Mejía | Hugo Enrique Paez Valverde

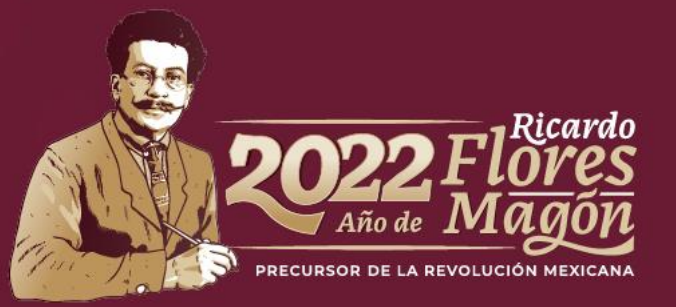